#### La página principal de nature.com

Esta guía ofrece una vista rápida de todo lo que tienes a tu alcance desde la página principal de nature.com e ilustra algunas de las herramientas y servicios disponibles. Si estás tratando de encontrar alguna información, buscando artículos relacionados o creando alertas personales por correo electrónico o fuentes RSS, saber navegar por nature.com te facilitará las cosas.

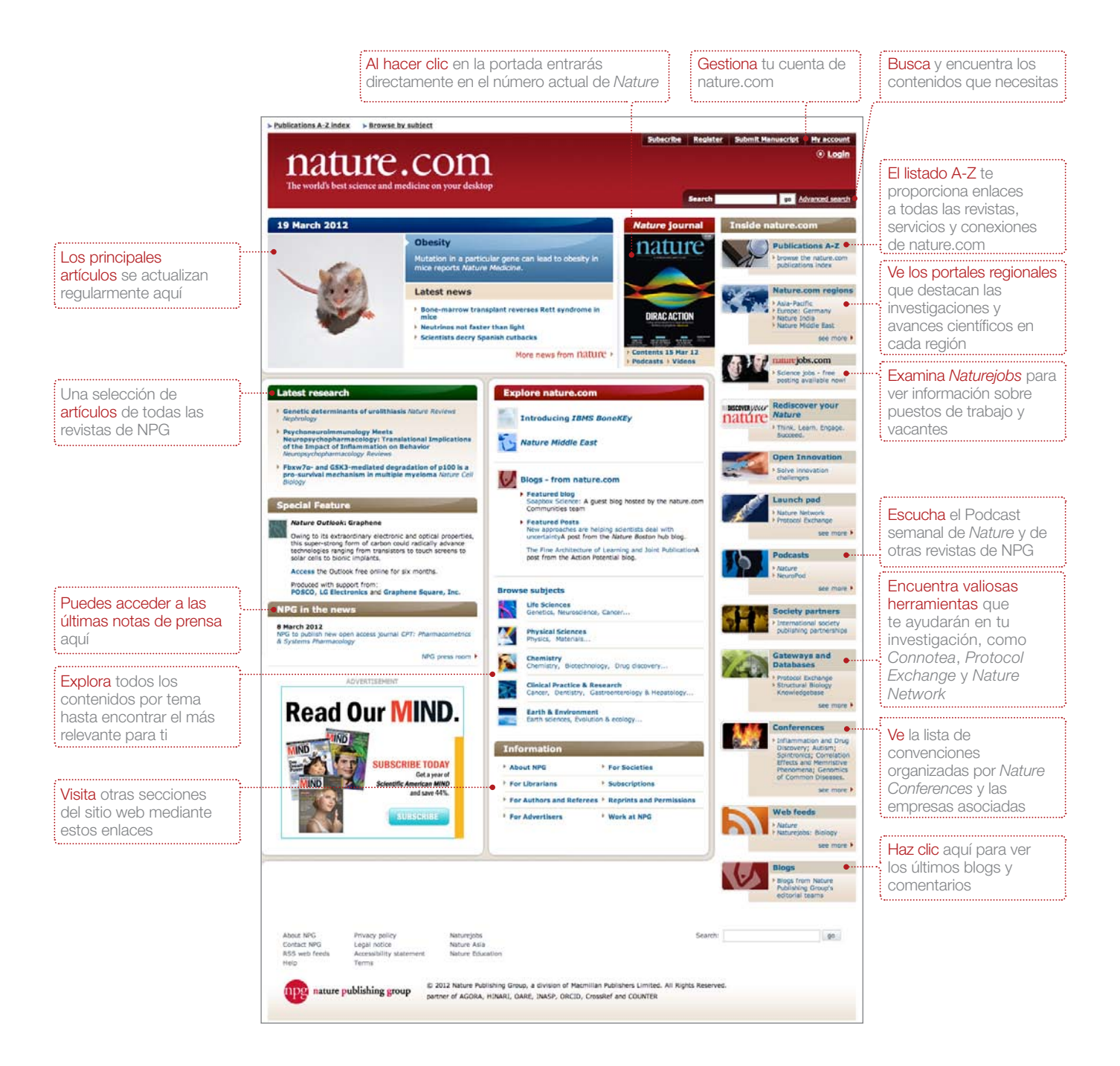

#### Regístrate para abrir gratuitamente tu cuenta en nature.com

Para tener los mejores resultados en nature.com, comienza por abrir tu cuenta personal. Estos tres sencillos pasos te permitirán acceder a todo nature.com, lo que es esencial si tienes una suscripción personal.

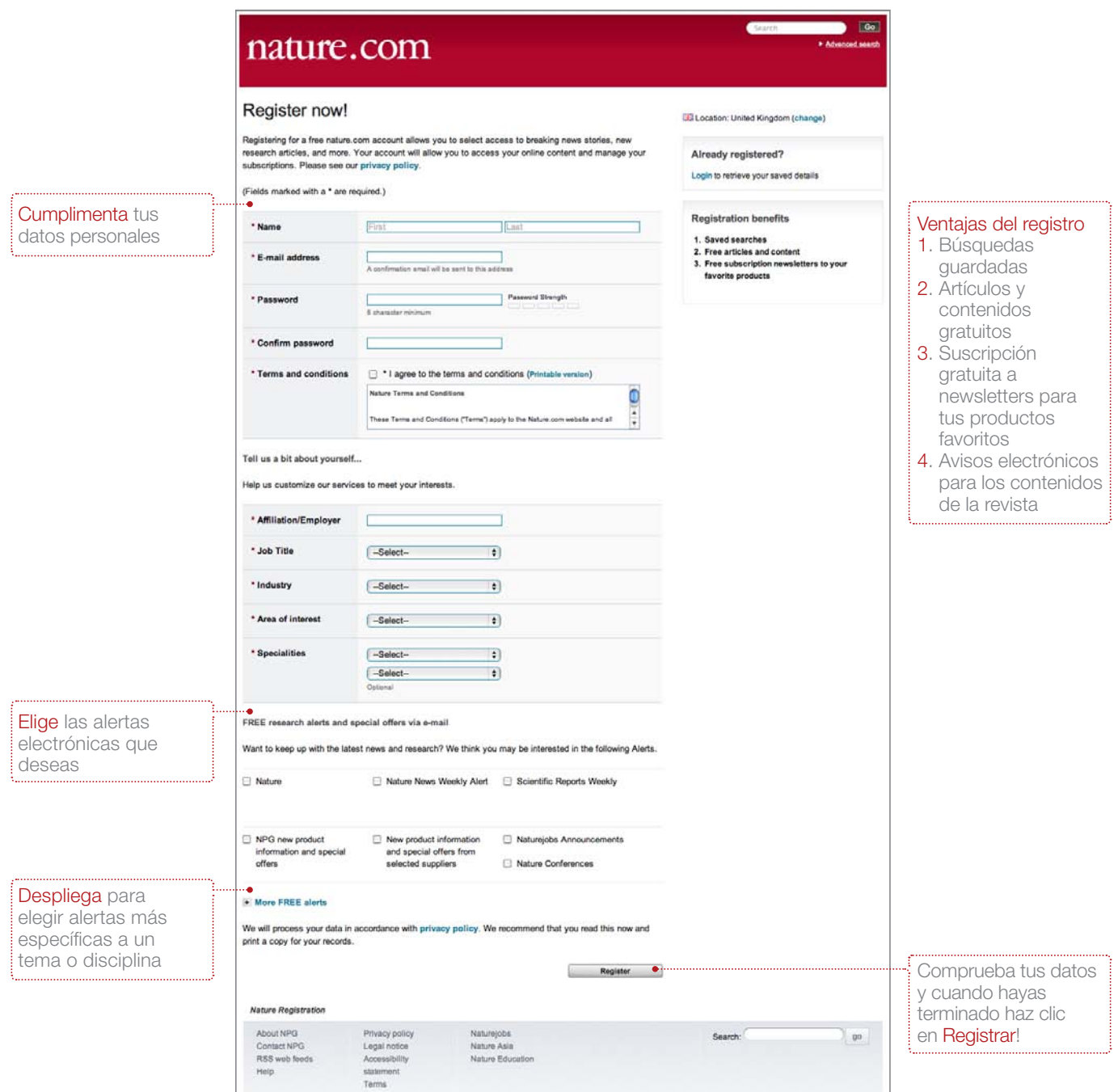

#### ¿Buscas respuestas?

Encontrar la información adecuada en nature.com es fácil e intuitivo. En la esquina superior derecha de todas las páginas de la revista hay un cuadro de búsqueda y la opción de Búsqueda avanzada ofrece resultados optimizados. La función Guardar búsqueda de Nature.com te permite guardar y volver a ejecutar búsquedas de los mismos términos para encontrar y presentarte automáticamente los resultados nuevos.

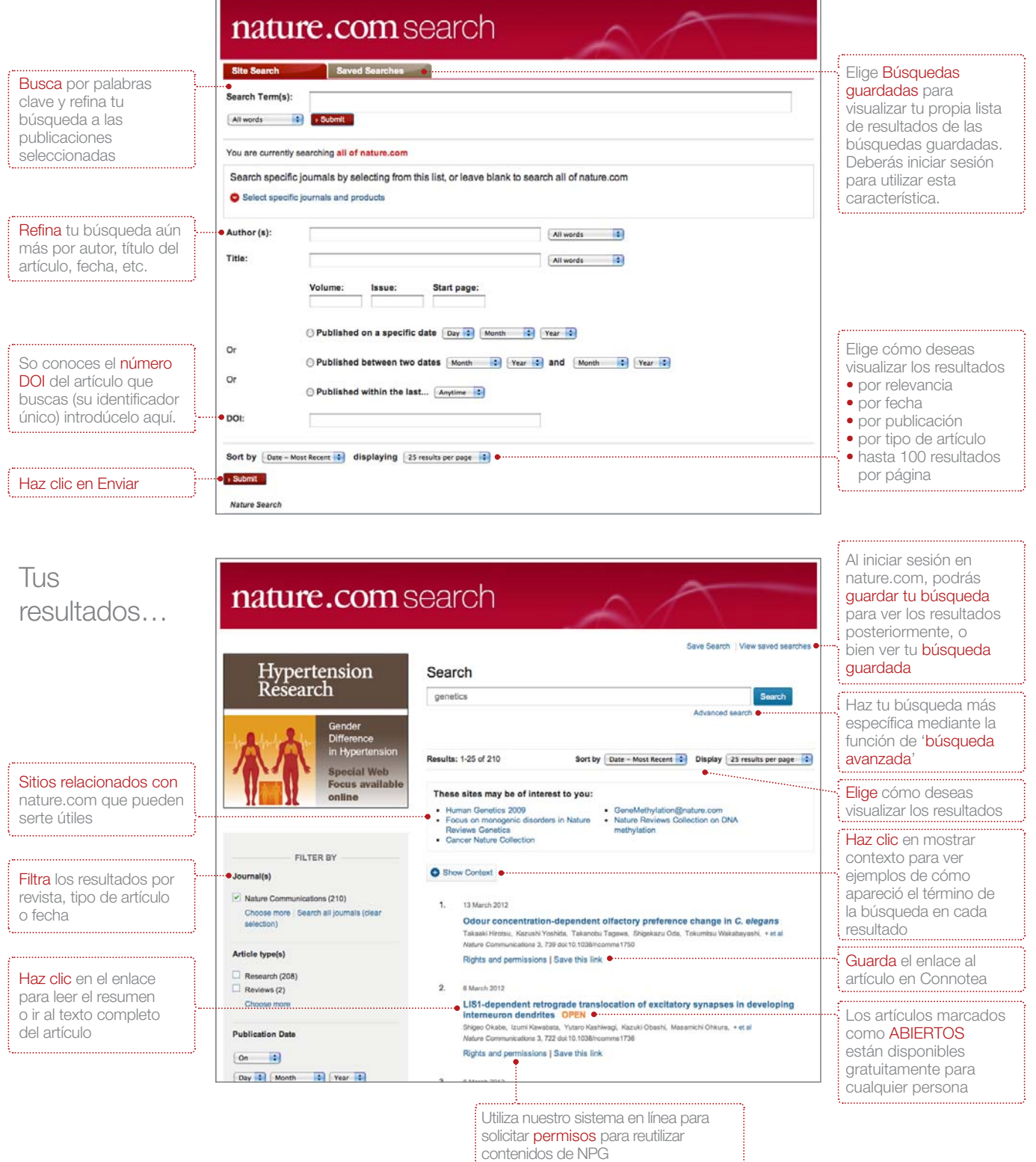

#### Ve más allá del artículo

Nature.com te ofrece mucho más que contenidos escritos: cada semana se publican nuevos contenidos multimedia que te acercan a la ciencia más que nunca.

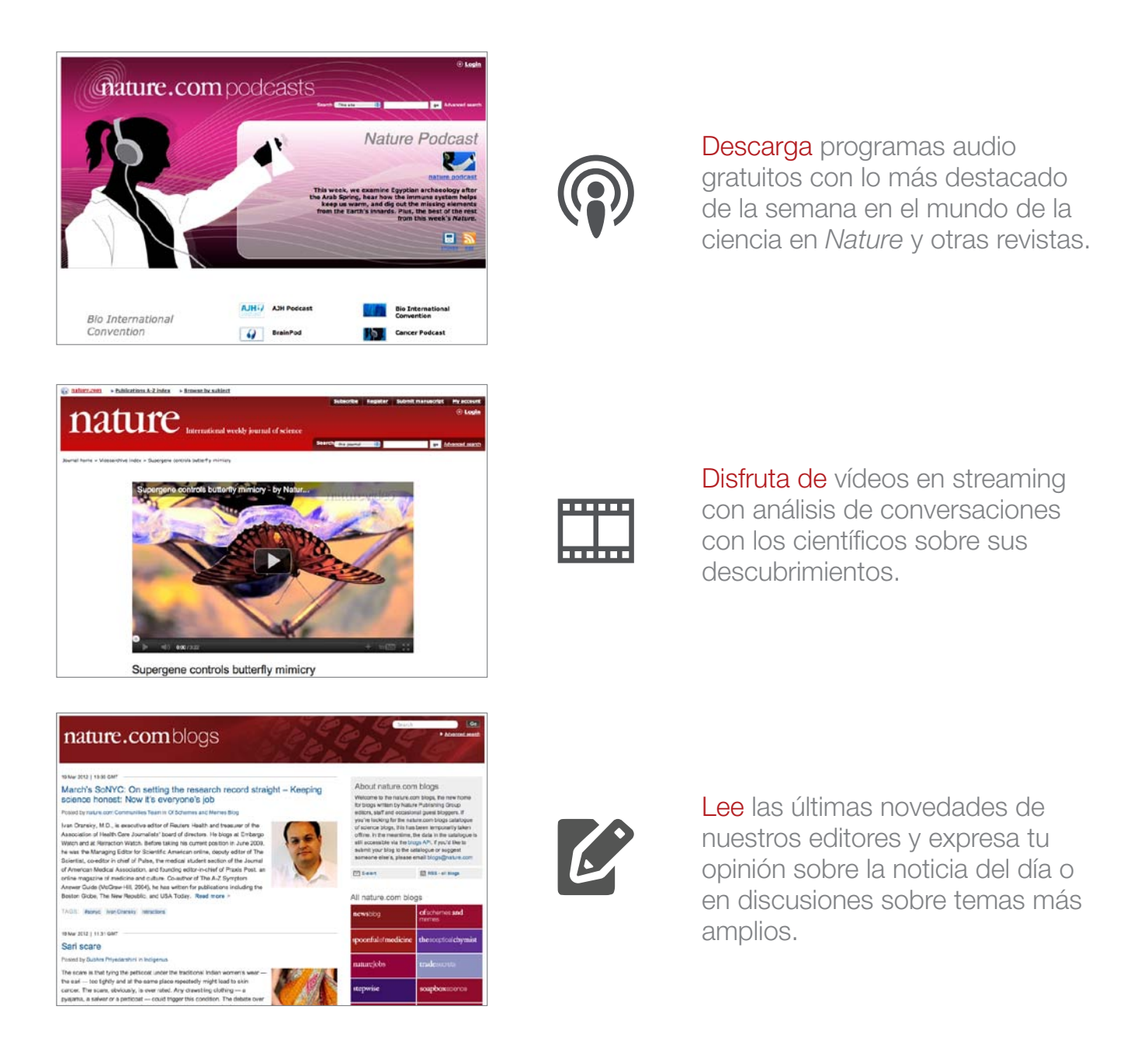

Conéctate con nosotros…

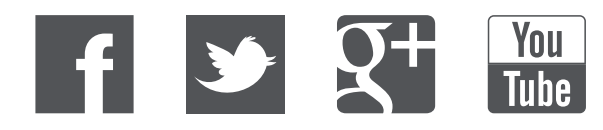

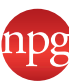